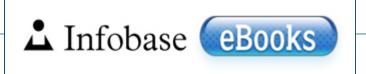

# Searching for eBooks

## Search your eBooks...

is where you can search the contents of your complete collection.

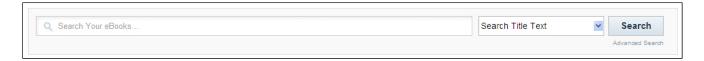

You can search by full text search or title text search:

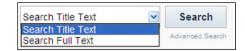

A **title text** search will only search for titles pertaining to your search.

A **full text** search will allow you to search every word in every book in your institution's collection and returns more detail, including the books that the result came from, the page number the result is on and even a snippet of each result from the text that was searched in the book.

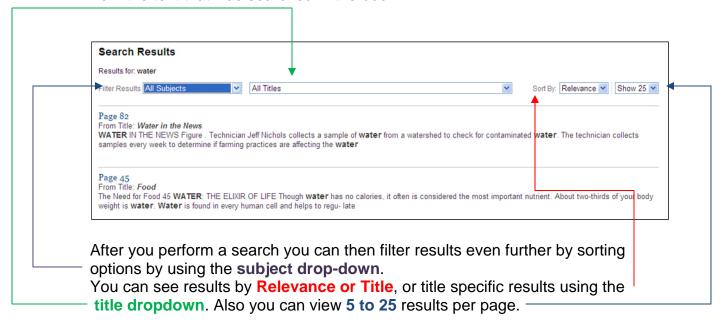

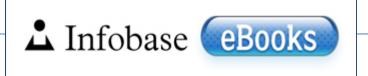

# **Advanced Search**

Advanced Search is selected from the Available Titles page, under the search button.

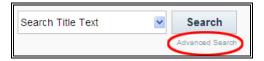

Advanced Search provides additional refined options to choose from:

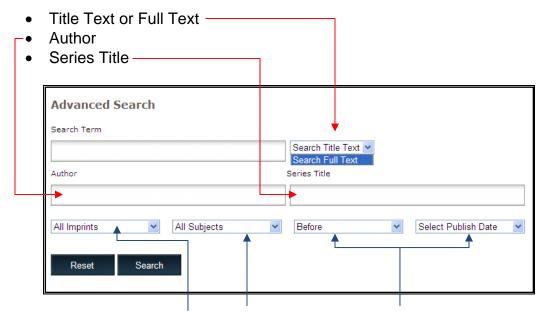

Additional modifiers: imprints, subjects and publication date range.

Enter your query and click search. You will now have results based on your search criteria.

Options can be searched individually or in concert with each other. You can search for a term itself. Search for an author. Search for a series title. Or you can search for the term by the author and/or in a series title.

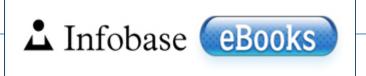

# Title Information

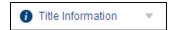

The **Title Information** icon (see above) opens the Title Information Panel. This tab is in all Infobase eBooks and provides information and summary about the book.

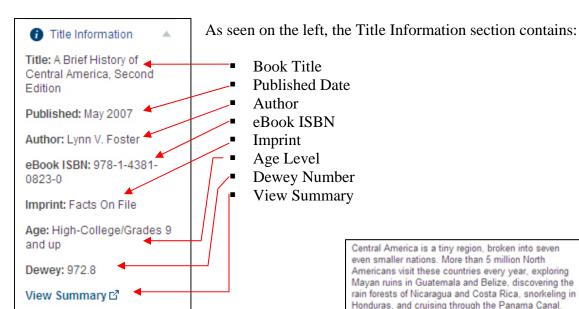

View Summary contains a description of the book. The size and contents of the summary vary per book.

Central America is a tiny region, broken into seven even smaller nations. More than 5 million North Americans visit these countries every year, exploring Mayan ruins in Guatemala and Belize, discovering the rain forests of Nicaragua and Costa Rica, snorkeling in Honduras, and cruising through the Panama Canal.

A Brief History of Central America, Second Edition explores the history of the Central American isthmus from the pre-Columbian cultures to the contemporary nations that make up the region today: Belize, Costa Rica, El Salvador, Guatemala, Honduras, Nicaragua, and Panama. This second edition brings the history of the region up to date with new developments, including the continued struggle in the aftermath of the civil wars, the impact of the free trade agreement signed with the United States, and recent elections.

### Coverage includes:

- The Land and Its First Peoples
- The Spanish Conquest
- · Life in the Colony
- · The Federation of Central America
- · The Making of the Coffee Republics
- · Challenge to the Old Order
- Civil Wars
- · The Challenge of Peace and Democracy.

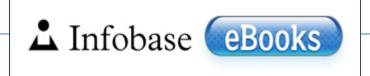

# Searching Inside eBooks

Once inside an eBook, the left side of the screen contains useful features and tools. One of them is **Search Inside**.

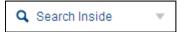

Click the search inside icon, this will drop open to reveal a search entry field and a Go button.

Type in your search term and click GO.

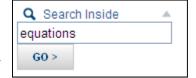

### Search Results

Results for: equations | Results per Page: Show 5 💟 Sort Results By Relevance 💟

#### Chapter: Spectral Theory pg. 163

the characteristic polynomial, and its roots are exactly the eigenvalues of the original system of linear **equations**. The discovery of the characteristic polynomial established an important connection between two very important branches of algebra: the theory

## Chapter: A Computational Application of Matrix Algebra pg. 176

in submarine navigation. Nuclear submarines are completely dependent on mathematics and computer technology to solve very large sets of algebraic **equations**. Nuclear submarines are huge ships. They can dive deep and they can cruise underwater at freeway

## Chapter: Chinese Algebra pg. 15

numbers, one's work becomes much harder. In this sense the Chinese methods for solv- ing algebraic **equations** were more adaptable and "modern" than were the methods used by the Mesopotamians, who strove to avoid negative numbers. In addition

#### Chapter: The New Algorithms pg. 65

Algebra as a Theory of **Equations** 65 taught. In one story the 14- year-old Tartaglia hires a tutor to help him learn to read but has only enough money to reach the letter k. In 1512, when Tartaglia was barely a teenager, the city

## Chapter: Francois Viete, Algebra as a Symbolic Language pg. 71

Algebra as a Theory of **Equations** 71 very small group of very similar problems. This changed with the publication of Ars Magna. Finally, Cardano's book made it seem at least possible that simi-lar formulas might exist for algebraic

Search Results will display which are linked to their corresponding pages. When you click on these results you will be taken to the book and page where the result originated. To return to the search results page, click: back to search results.

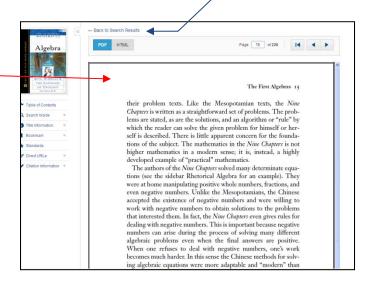

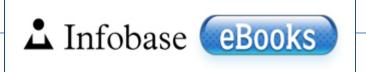

## Creating a Bookmarks Account

Bookmarks provide an option for saving bookmarks of pages to recall for later use. Bookmarks work across multiple books and multiple pages.

To get started, click My Bookmarks from the upper right of the screen.

My Bookmarks ▼

You will be prompted with a link to create an account or sign in.

Go ahead and click Create an Account.

NOTE: Your email address will serve as your username, so if you ever forget your bookmarks password we can email it to you. No worries.

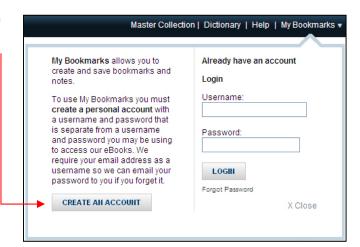

You will be prompted for:

- An email address
- A password
- Confirm password

Once that information is entered, click **Submit**.

You will now be signed in automatically.

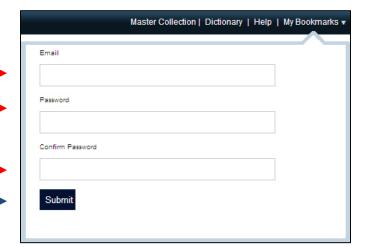

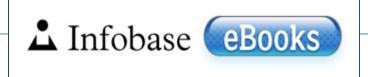

# Adding Bookmarks

Once you've created your Bookmarks Account\* you'll be able to save bookmarks for later use.

To add bookmarks to your account, start by clicking My Bookmarks. If you are not signed in, you will be prompted on the upper right of your screen with the following window:

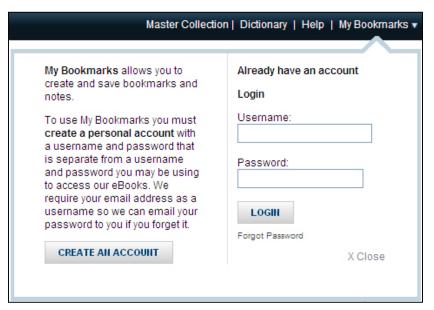

Enter the username and password you chose when you created your account. Remember, your username is your email address. To add a bookmark from an eBook, be sure to be on the page of the eBook that you would like to bookmark. On the left side of the screen click the bookmark button.

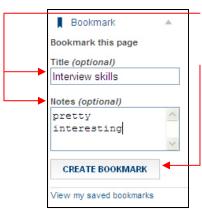

You will have the option to give your bookmark a **title** or **note**, this isn't required but you may find this useful.

Once done, click Create Bookmark. You're all set!

To retrieve your bookmark, click the **My Bookmarks** button on the upper right of the screen.

\*If you have not created an account: click Create an Account and input the required information, once you click submit you will be signed in. More can be found in the article "Creating a Bookmarks Account"

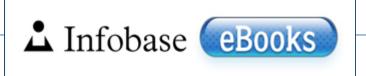

## **Citing Sources**

In the eBook go to the left side panel, and click on the Citations dropdown.

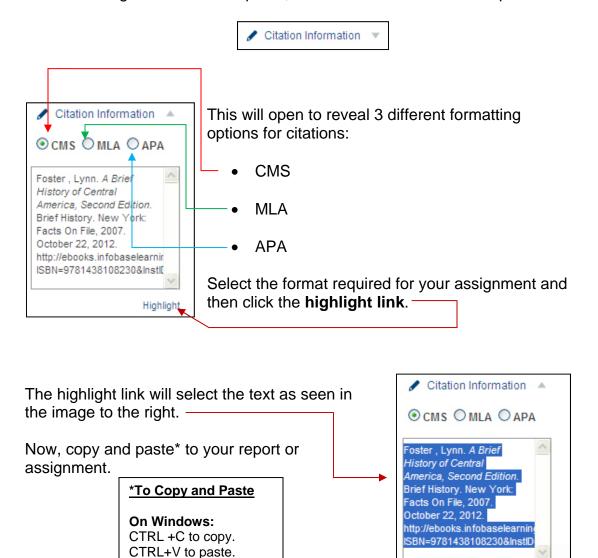

On MAC:

Command+C to copy. Command+V to paste.

Highlight